## **How to Complete Assignments for this Class**

To complete assignments for this class, log into MyMathLab [\(www.mymathlab.com\)](http://www.mymathlab.com/) with your username and password. Select our class.

In the menu on the left, click Assignments, then click the dropdown buttons "All Assignments," "All Chapters," and "Show All."

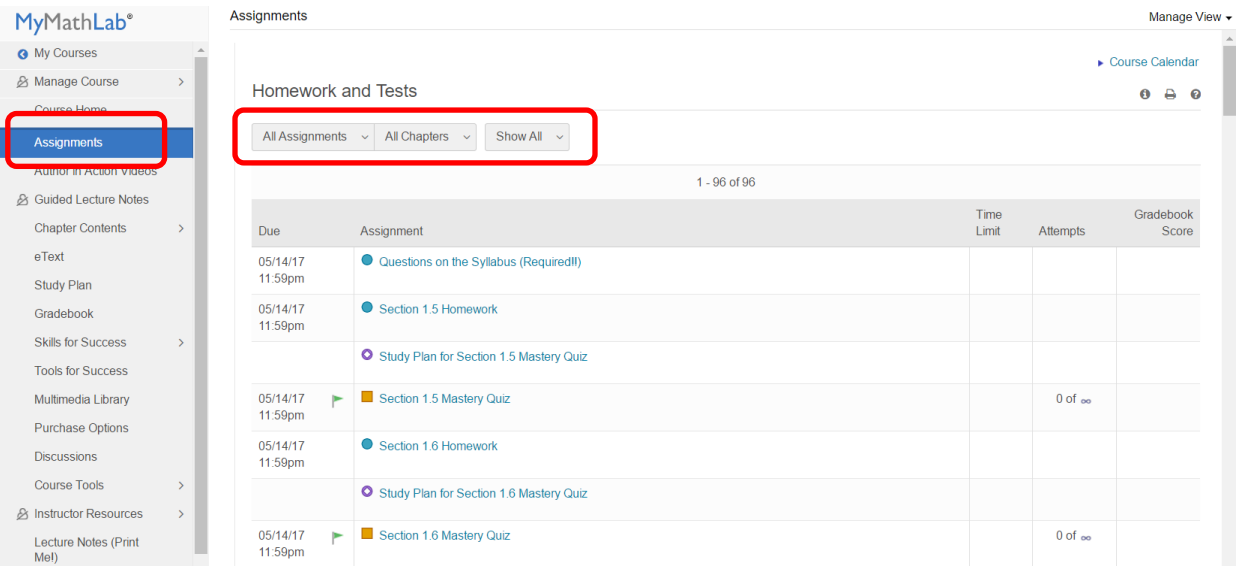

The due dates for all assignments are in the left column beneath "Due." Since they have been sorted chronologically, work your way from top to bottom.

## **Study Plan Assignments**

Eventually, you will reach a "Study Plan" assignment (indicated by a purple ring). When you click such an assignment, you'll see a window like this one:

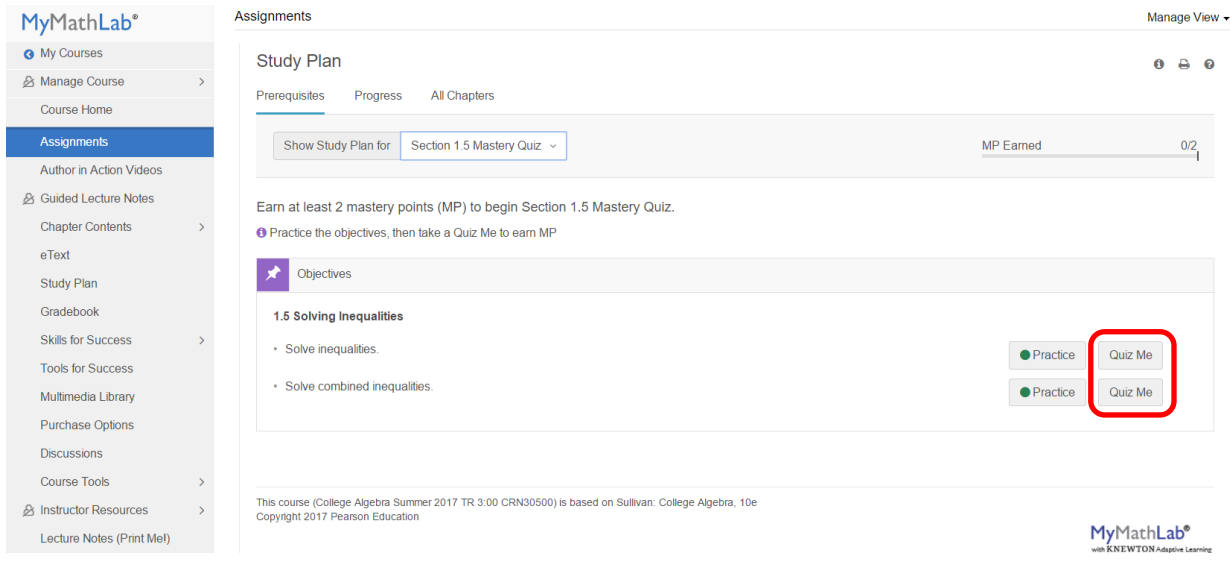

Begin by completing problems in the "Quiz Me" area.

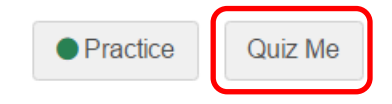

Each Quiz Me consists of up to four problems associated with that learning objective, ranging from easy to hard. If your score on those problems is 75% or higher, you earn a Mastery Point (MP). If your score on those problems is not 75% or higher, the "Quiz Me" option becomes unavailable until you complete at least one Practice problem correctly. (I recommend you choose the problem(s) you got wrong on the Quiz Me.) You must earn all available mastery points to move on to the next step, a section quiz.

## **Quizzes**

Once the required number of Mastery Points is earned, the next step is unlocked and you are ready to take a quiz. Click Assignments in the menu on the left side, and then select the Quiz.

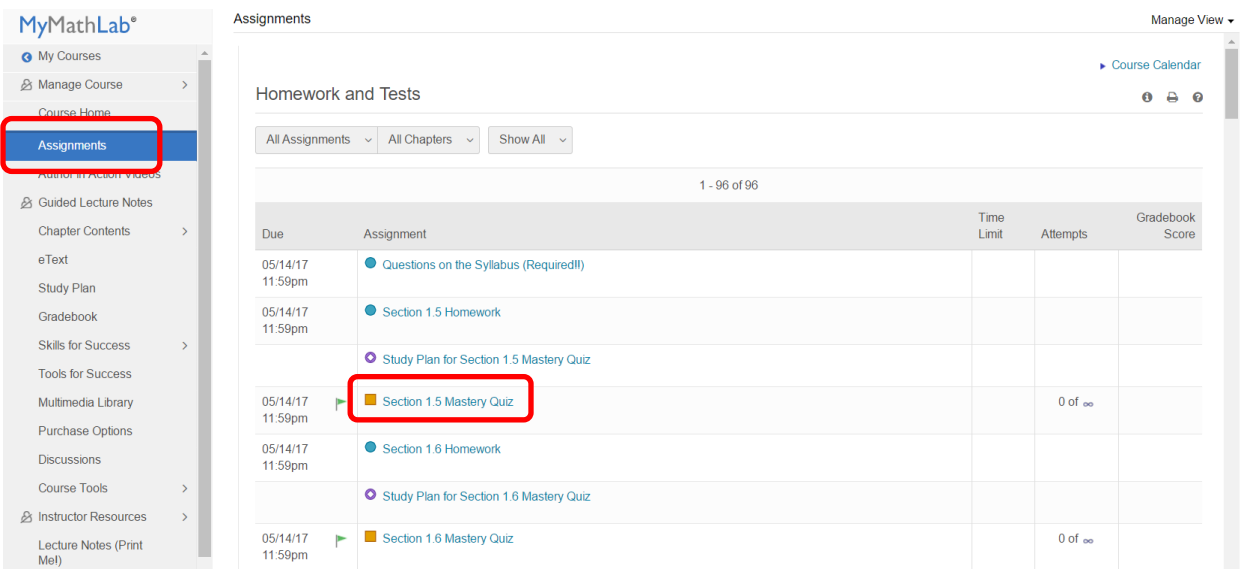

You can take the Quiz as many times as you'd like, and the highest score will count.

**Remember that a significant portion of your overall grade in this class comes from these quizzes. Therefore, it is important to do your best on every quiz for the entire semester.**